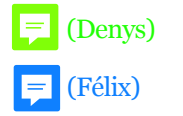

# **Enseigner la musique à distance: Covid-19 et l'après**

Évaluer les besoins en recherche et performance

Utilisation et combinaison d'outils tels que

[\[myCourses/Denys](https://mycourses2.mcgill.ca/d2l/home/429366)  $my\textsf{Course} \equiv \textsf{RCHPLAY}$  NAXOS

**StudiUM** 

[\[Naxos/McGill\]](https://mcgill-naxosmusiclibrary-com.proxy3.library.mcgill.ca/recentadditions.asp)

**ZOOM** 

McGill]

厚

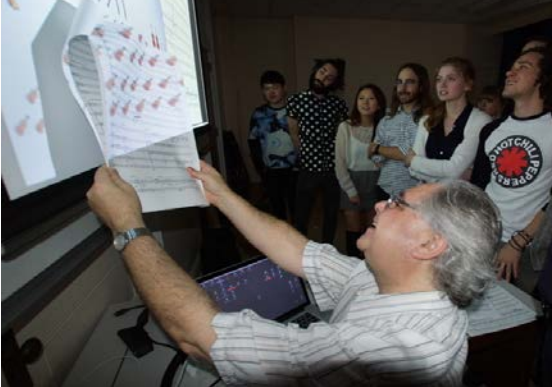

Quelques idées et propositions de **ERCHPLAYMUSIC** Juillet 2020 *Denys Bouliane et Félix Baril*

- Matériel dont vous pourriez avoir besoin et formats Créer un Signet avec sélection d'instrument(s)
- 
- Optimisation de Zoom pour la communication audio -Compléter la "Fenêtre d'information"

# L'Enseignement à distance: Covid-19 et l'après - Could-19 et l'autres - Télécharger le fichier audio

- 
- 
- Solution intégrée pour la préparations du matériel audio synchronisé avec la partition, Synchroniser la partition à l'audio (page, système ou mesure)
	- Préparation du MATÉRIEL de CLASSE pour l'enseignement "live" et à distance entermente -Choisir un enregistrement.
		- 1- ACCÈS à la BIBLIOTHÉQUE NAXOS ou à tout enregistrement STEREO -- "Ajouter votre choix à votre Bibliothèque de musique"
			-
		-
		- la BIBLIOTHÈQUE ORCHPLAY avec partitions synchronisées extending the service of the Signet
	- Possibilités pour l'ENREGISTREMENT INSTRUMENTAL 5<sup>'</sup> 4. -Organisation des Signets (LISTES de Signets) 5<sup>'</sup>
		- 3- "ENREGISTREMENT-PARTAGE-de sa PARTIE" dans un orchestre virtuel en multipiste -"PARTAGER"
		- 4a- Création "d'ENSEMBLES VIRTUELS" par enregistrement multipiste en différé, enter le partition (.opl) en la partition (.opl) et mixage et mixage et mixage et mixage et mixage et mixage et mixage et mixage et mixage et mixage et mixage
		-
	-
- 
- - Quand les nouvelles versions de OrchPlay (2.0 et suivantes) seront-elles disponibles? (en plusieurs versions si désiré), mixez la dans l'orchestre et partagez
		-

# **DÉMO ORCHPLAY**

- 1. -Choisir un enregistrement multipiste (partition en format xml synchronisée) 5 ' -Sélectionner une mesure dans la partition
- **Préliminaires** extendition durant des solutions de la partition des solutions de la partition des la partition
	-
	- Équipement de base pour une communication audio de qualité (pour les musiciens) 2. -Importer un enregistrement personnel ("drag&drop" sur l'icône du compositeur) 7 '
		-
- Systèmes de gestion en ligne -Sélectionner et importer une partition pdf score (drag&drop)
- Vidéo Conférence Matrix de Partition (reconnaissance optique des mesures et portées)
	-
- le matériel texte et graphique et le classement pour l'enseignement en temps réel 3. -Connecter un enregistrement de la Librairie NAXOS à la Librairie de OrchPlay 7 ' Comment le nouvel OrchPlay 2.0 peut-elle nous être utile? 8' - Log-in à Naxos dans OrchPlay (Institutions avec licence)
	-
	-
	- et synchronisation avec la partition -Compléter la "Fenêtre d'information"
	- 2- ACCÈS the aux 120 enregistrements MULTIPISTES de auxined aux point 2] -Sélectionner-importer un pdf | Matrix de partition | Syncro partiton et audio [comme au point 2]
		-
		-
		- -
			-
	- 4b- Création de"NOUVEAUX ENSEMBLES VIRTUELS" (enregistrements multipistes OrchPlay enregistrements Naxos stéréo)
	- PARTAGE du matériel avec collègues et étudiants 5. -Fonctions "Enregistrement multipiste" et "Ensemble Virtuel" 8 '
- Nouvelle structure interne des fichiers pour un classement optimal expressed and the STREGISTREMENT-PARTAGE-de sa PARTIE" dans un orchestre virtuel en multipiste Quand puis-je tester OrchPlay? Choisissez votre partie instrumentale et enregistrez votre propre performance
	- TOTAL 13 ' le fichier multipiste avec les collègues et professeurs)
		- -"ENSEMBLE VIRTUEL"
			- -Avec l'aide de la nouvelle Interface, les musiciens pourront créer leur propre ensemble virtuel et enregistrer leur partie individuelle.
		- -Le procédé est celui de "l'enregistrement multipiste en différé, étape-par-étape" -La synchronisation est assurée par une piste video de direction (professeurs-chefs) -DEMO de piste de direction
			- TOTAL 32 '
		- 6. DISCUSSION / QUESTIONS and REPONSES Discuss/Questions 15'

# **-Types de Matérial pour l'Enseignement à distance**

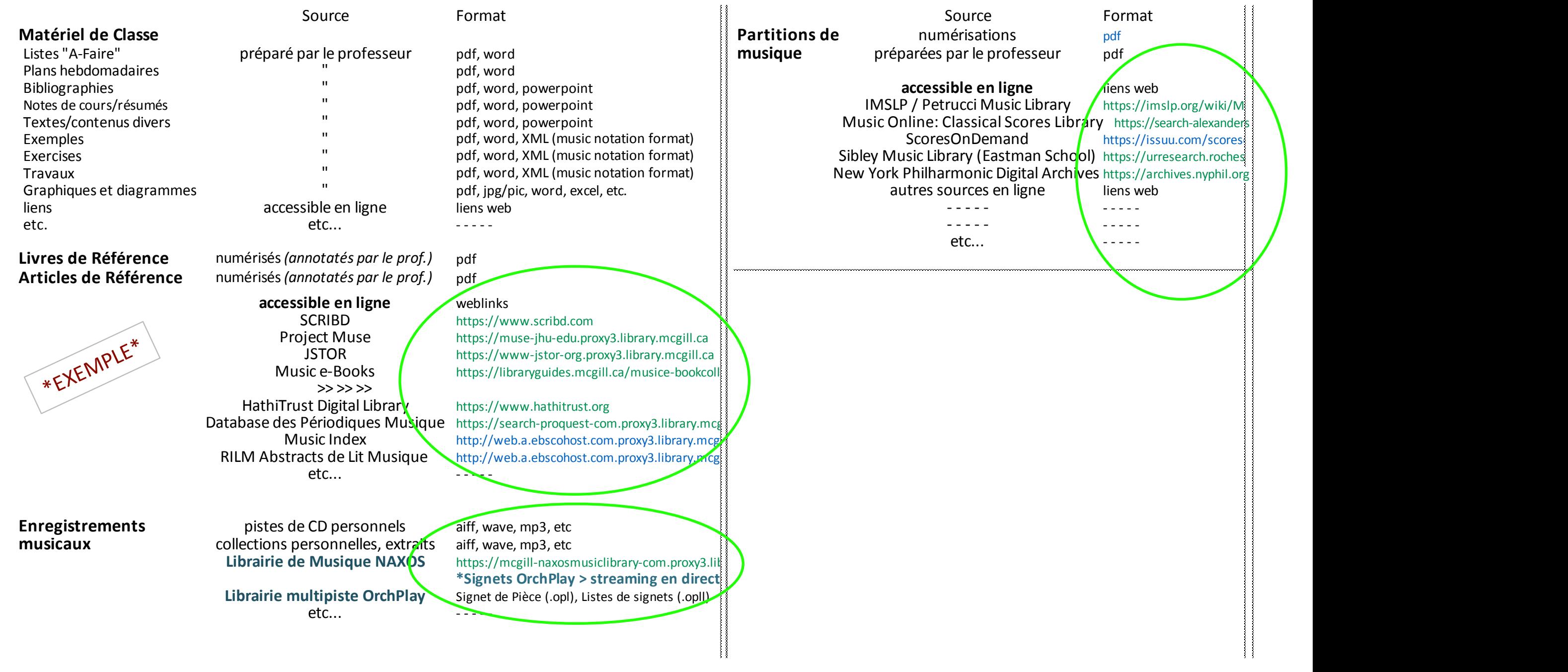

#### -Équipement de base pour une communication audio de qualité avec zoom (pour les musiciens) / suggestions de Denys Bouliane, Juin 2020 denys.bouliane@mcgill.ca

A) Portable "laptop" de base:

La plupart des portables récents conviennent à la vidéoconférence, y compris la musique. Naturellement, plus votre machine est rapide et plus votre écran est grand, mieux c'est!

Pasex.:un MacBook Pro 13 pcs debaseavecun minimumde8 Go demémoireinterne (ou plussipossible) fonctionneratrès bien. Plusieurs modèles plus anciens (jusqu'à environ 5 ans) feront très bien l'affaire. [13-inch MacBook Pro - Apple](https://www.apple.com/ca/shop/buy-mac/macbook-pro/13-inch)

- B) Microphone requis pour la transmission de musique: Les microphones intégrés des portables sont optimisés pour la transmission de la voix parlée (bande de fréquences étroite, compression et suppression du bruit). **Ils ne conviennent PAS à la transmission de la musique.**
	- Il existe des microphones USB relativement peu coûteux qui peuvent être branchés directement sur les portables et donner des résultats de qualité satisfaisante:

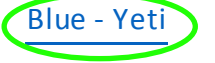

On peut imaginer un microphone yeti (réglage stéréo) bien placé dans un studio de musique

diffusant un ou plusieurs interprètes

(voix solo, instrument solo ou avec accompagnement au piano, etc.)

- C) Un casque ou des écouteurs de bonne qualité sont nécessaires: Pour une bonne qualité audio et pour minimiser le "feedback" audio. Ex. Beats, Jabra, Apple et plusieurs autres…
- D) Une caméra Web de bonne qualité peut aider:

La caméra intégrée de la plupart des portables modernes fournira une qualité vidéo acceptable tandis qu'une webcam USB dédiée améliorera cette qualité et ajoutera de la FLEXIBILITÉ (par ex: permet de placer la caméra dans une meilleure position que celle fixée à l'écran du portable.)

Voir par ex. [webcams](https://www.google.ca/search?q=webcams+best+buy&sxsrf=ALeKk007IBEmTcdVxde8sYlSlW_L5kNYRw:1591735483513&source=univ&tbm=shop&tbo=u&sa=X&ved=2ahUKEwjIusjgzPXpAhUUhXIEHY7cAbUQsxh6BAgMEC8&biw=1920&bih=1112) best buy

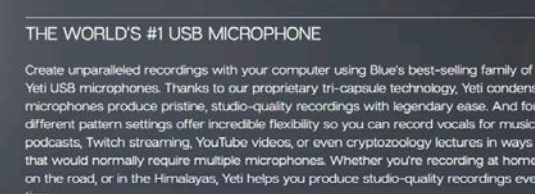

MULTI-PATTERN USB MIC FOR RECORDING & STREAMIN

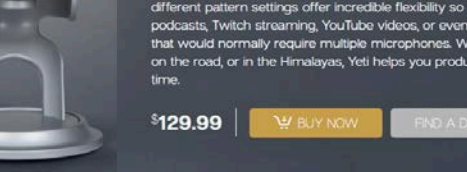

**veti** 

#### 00000

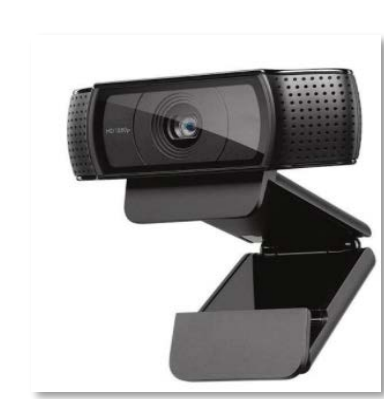

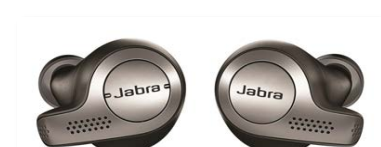

[piano student Derek Lim on Home](https://www.youtube.com/watch?v=20oACBuuUrM)  Piano > **stereo setting at 1:18**

- E.1)Une bonne **connexion Internet WI-FI** (rapide) est nécessaire pour assurer un minimum de qualité. Cela fonctionnera très bien! -Règle générale: bande passante\* de 35 Mbit/s en téléchargement et 100 Mbit/s en chargement (consultez votre fournisseur)
	- (\*) La bande passante est la quantité de données qui peut être transférée par seconde Testez votre vitesse !

## https://testvitesse.videotron.ca/index-en.html

E.2)Mais une **connexion Ethernet par fil** fournira une connexion plus stable et plus rapide! -Typiquement: la norme Gigabit Ethernet assure un débit de données maximum théorique d'un gigabit par seconde (1,000 Mbps) !

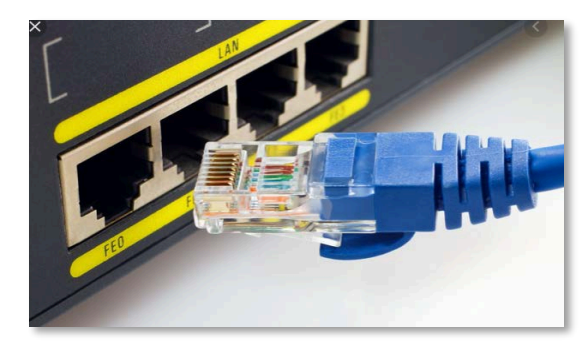

# F) RÉCIPROCITÉ COMPLÈTE OU PARTIELLE

Pour assurer une bonne communication bidirectionnelle *(mais PAS simultanée, voir point H)* de type enseignant-élève; présentateur-participant, etc.,

TOUS les participants devraient avoir une configuration similaire de chaque côté: ordinateur portable fiable, bonne connexion Internet, bon microphone USB, webcam externe (si nécessaire)

MAIS: Dans une situation où l'hôte principal (enseignant, présentateur, etc.) n'a PAS besoin d'un retour audio de qualité des participants autre que leur propre voix (AUCUNE transmission de musique), une simple configuration du Zoom-gratuit suffirait, sans microphone ni webcam supplémentaire. L'enseignant/présentateur diffuserait en hi-fi stéréo et tous recevraient dans cette qualité.

# G) Données de l'expérience:

La vidéoconférence incluant la diffusion de musique avec plus de 10 participants est certes possible mais pas toujourst facile à gérer. Pour une diffusion en qualité, on peut réduire le volume de transmission en direct, en coupant et reconnectant tour à tour les microphones et les webcams. La plupart des problèmes de qualité de zoom viennent du fait que le chargement des connexions Internet wi-fi est beaucoup plus lent que le téléchargemen C'est pourquoi il est important d'éteindre la caméra vidéo et les microphones lorsqu'ils ne sont pas utilisés…. Pour en savoir plus: Zoom Quality and Data Usage | NC State [Extension](https://eit.ces.ncsu.edu/2020/03/zoom-quality-and-data-usage/)

- H) \* IMPORTANT: les performances en direct en duplex sur Zoom ne sont PAS vraiment possibles sans latence (décalage temporel). Par ex.: un chanteur d'un côté et un pianiste de l'autre jouant ensemble Par ex.: un ensemble de 2 musiciens ou plus jouant ensemble
	- Mais pour l'enseignement(\*) Zoom fonctionnera bien, avec une bonne connexion Internet et un bon équipement de base.

(\*) dans un mode de transmission "l'un aprèsl'autre".

Par ex: un élève exécute un passage et un enseignant suggère des corrections(il joue APRÈS que l'élève a fini de jouer)

# **E** - Configuration de Zoom pour une communication audio de qualité (pour les musiciens) / suggestions de Denys Bouliane, Juin 2020

denys.bouliane@mcgill.ca

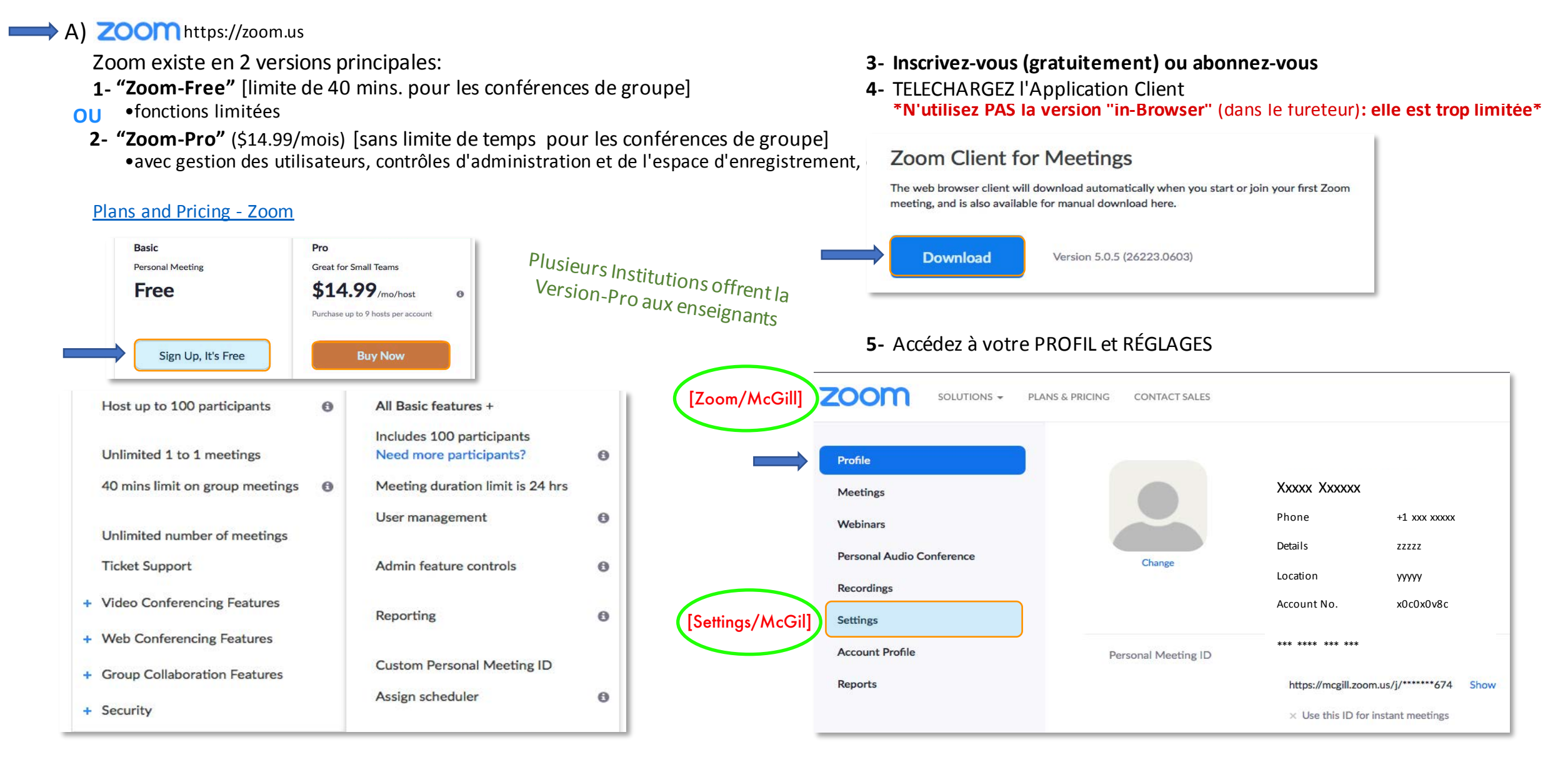

#### Page 4 de 23

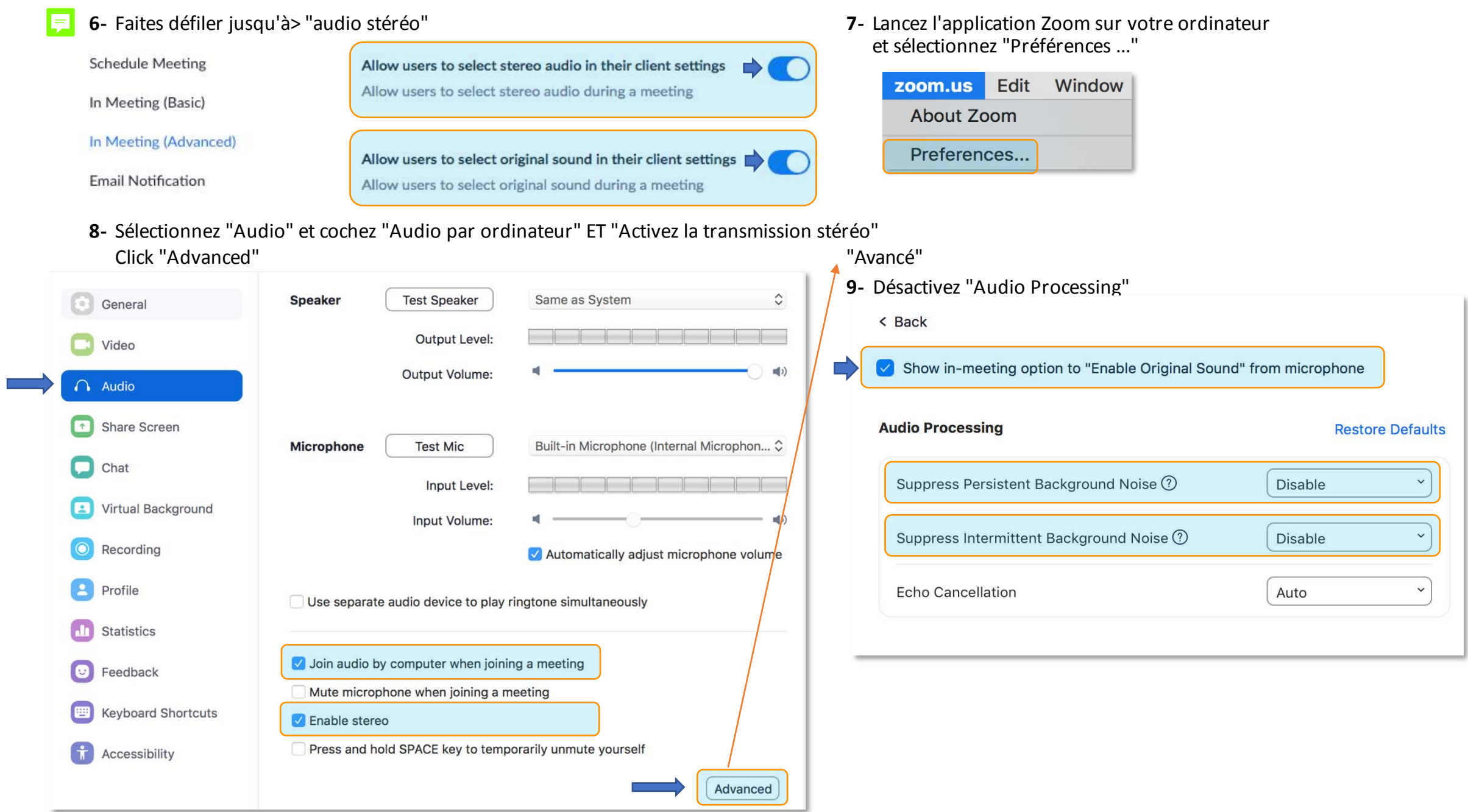

\*\* REMARQUE: Si l'hôte transmet via Zoom ou Zoom-Pro en hi-fi stéréo, E

tous les participants recevront également en hi-fi stéréo.

Si les participants ont effectué les bons réglages dans leurs paramètres de profil Zoom en ligne et leur application, ils pourront également transmettre en hi-fi stéréo.

Pour plus d'information:

ZOOM [MEETINGS](https://www.youtube.com/watch?v=EI_6xaG9690) and STEREO AUDIO - YouTube

Audio – Zoom Help [Center](https://support.zoom.us/hc/en-us/sections/200319096-Audio)

[Enabling](https://support.zoom.us/hc/en-us/articles/115004830406-Enabling-stereo-audio) stereo audio – Zoom Help Center

B) Logiciels de base permettent la diffusion en hi-fi stéréo via Zoom

(la qualité varie selon la source):

Ex: QuickTime Player, OrchPlay (avec des fonctions privilégiées pour l'enseignement de la musique), iTunes, YouTube (à partir de navigateurs comme Google, Safari, etc.)

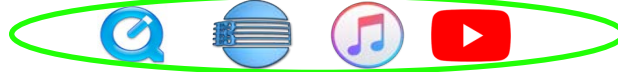

Les logiciels audio «pro» auront besoin d'un pilote ("driver") adapté à Zoom (parfois la sélection du type de sortie fera l'affaire…) Ex.: ProTools, Pyramix, Adobe Audition, Logic Pro, etc.

# **L'Enseignement à distance: Covid-19 et l'après**

# > Le Défi

Ajouter de nouveaux outils à notre «arsenal pédagogique» pour la transmission à distance et évaluer comment ils pourraient contribuer à notre développement futu

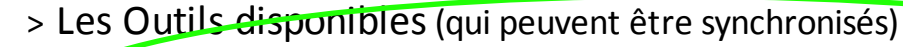

# *-Système de Gestion en ligne*

myCourses [\(U](https://studium.umontreal.ca/)niversité McGill) StudiUM (Université De Montréal)

h[ttps://mycourses](https://www.mcgill.ca/mycourses/)2.mcgill.ca/d2l/le/content/429366/Home

https://studium.umontreal.ca

McGill et l'UdeM ont développé des plateformes solides pour gérer les cours en ligne. Ils construisentdes hôtes parfaits pour le matériel d'enseignement etle partageavec les étudiants.

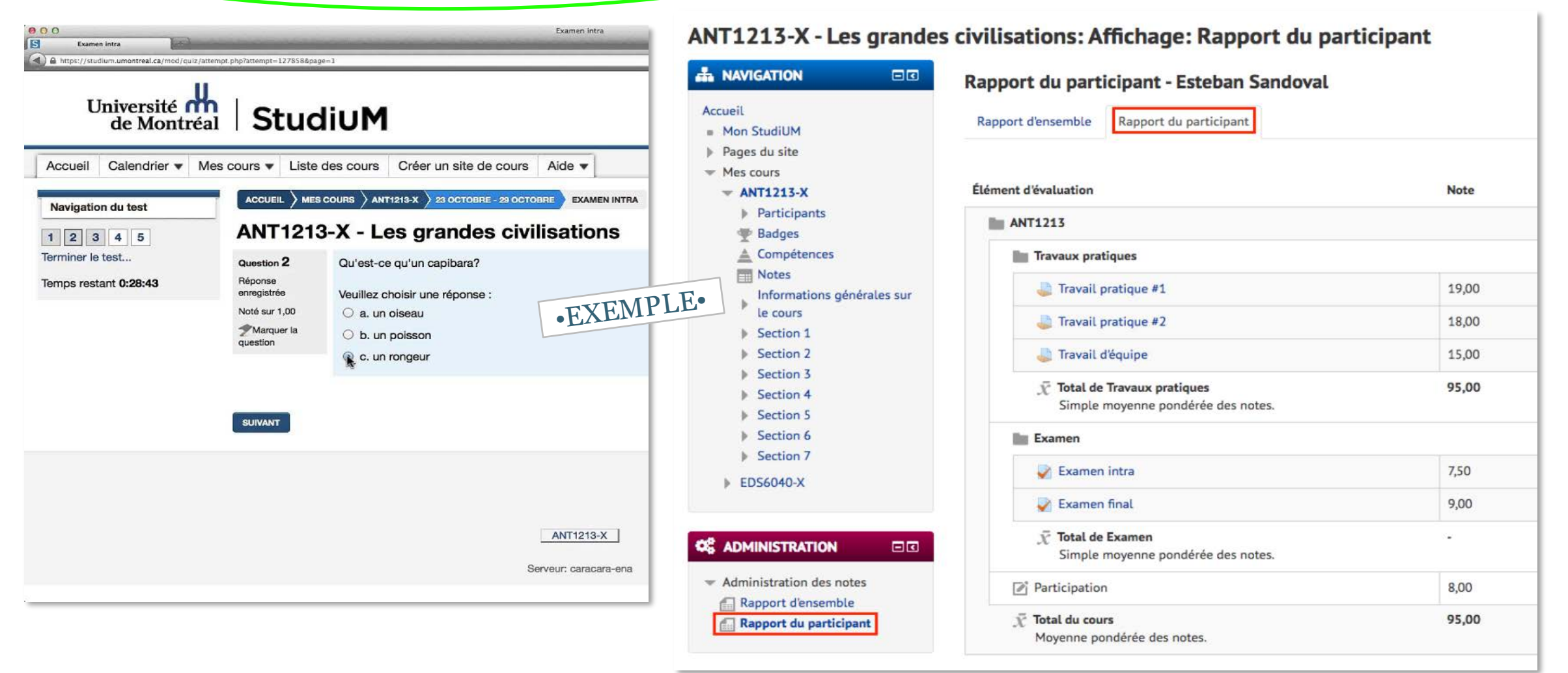

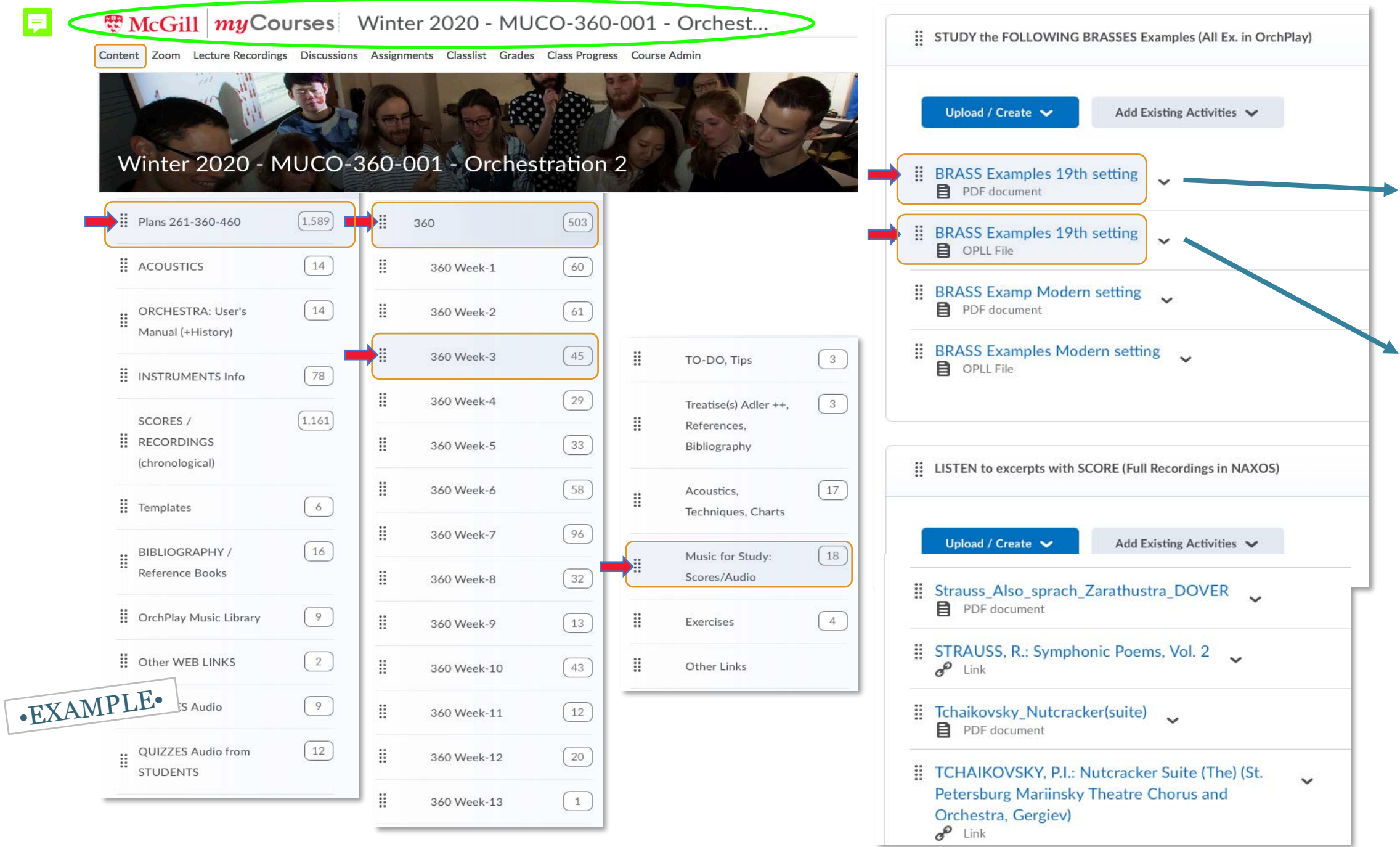

# *-Vidéo Conférence*

# ZOOM https://zoom.us

Zoom est flexible et offre de nombreuses possibilités. Maintenant établi comme référence et bien adapté à la diffusion de musique hi-fi stéréo.

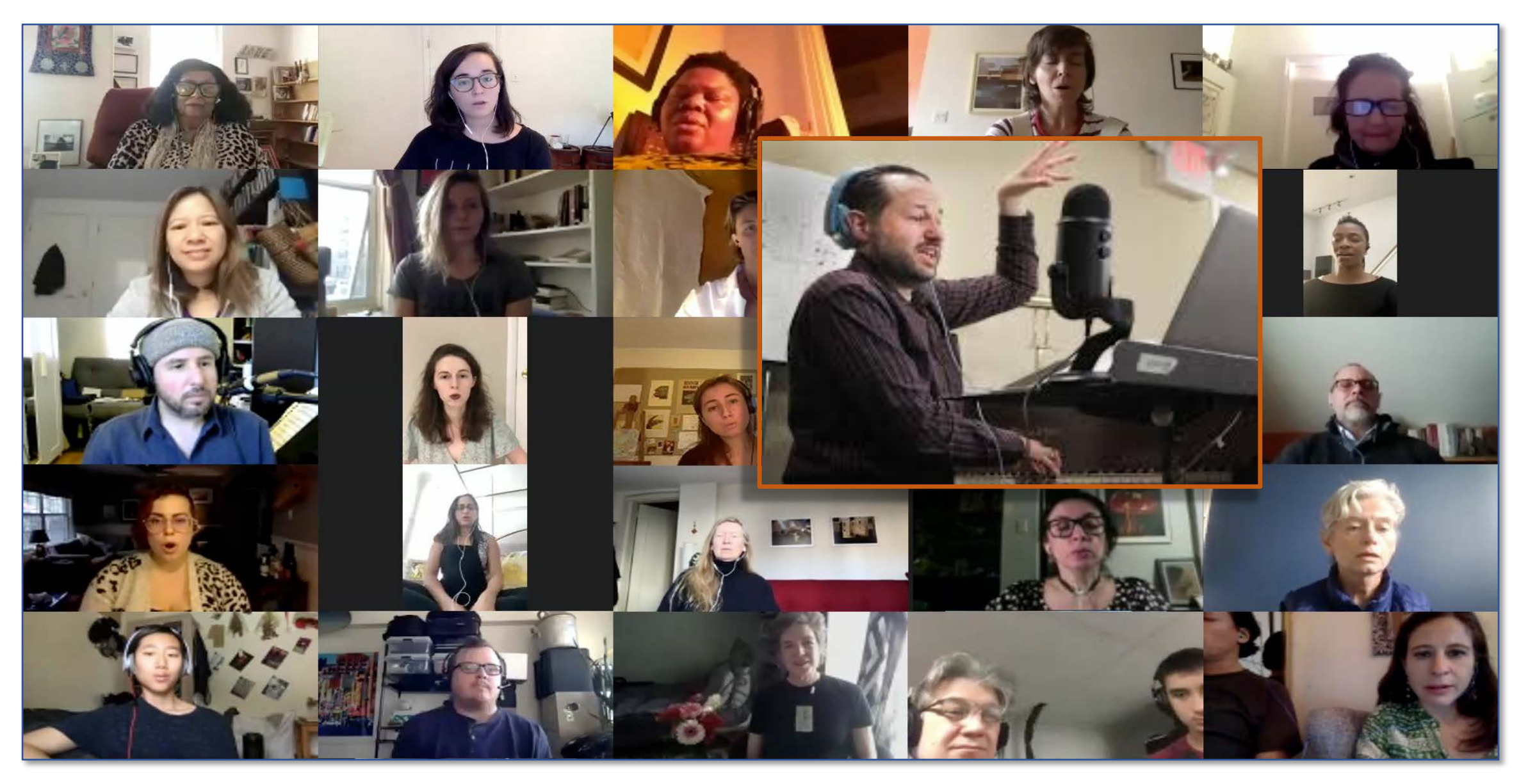

#### *- Sytème intégré pour la préparation du matériel audio synchronisé avec la partition, intégration et classement de textes et graphiques*  $E$   $RCHPLAY$ *pour une diffusion efficace en temps réel*

> Qu'est-ce que OrchPlay?

OrchPlay est un logiciel très simple mais performant qui a été créé principalement pour l'étude et l'enseignement de l'orchestration. Ses enregistrements multipistes **permettent d'isoler chaque partie instrumentale de l'orchestre** ainsi que n'importe lequel sous-ensemble d'instruments. OrchPlay peut également importer toutes formes d'enregistrement, créer des Signets annotés (horodatages ou nos. de mesures) et les organiser dans des Listes de Signets prêtes pour les cours, les conférences, etc. et le partage avec les étudiants. OrchPlay est utilisé par plusieurs

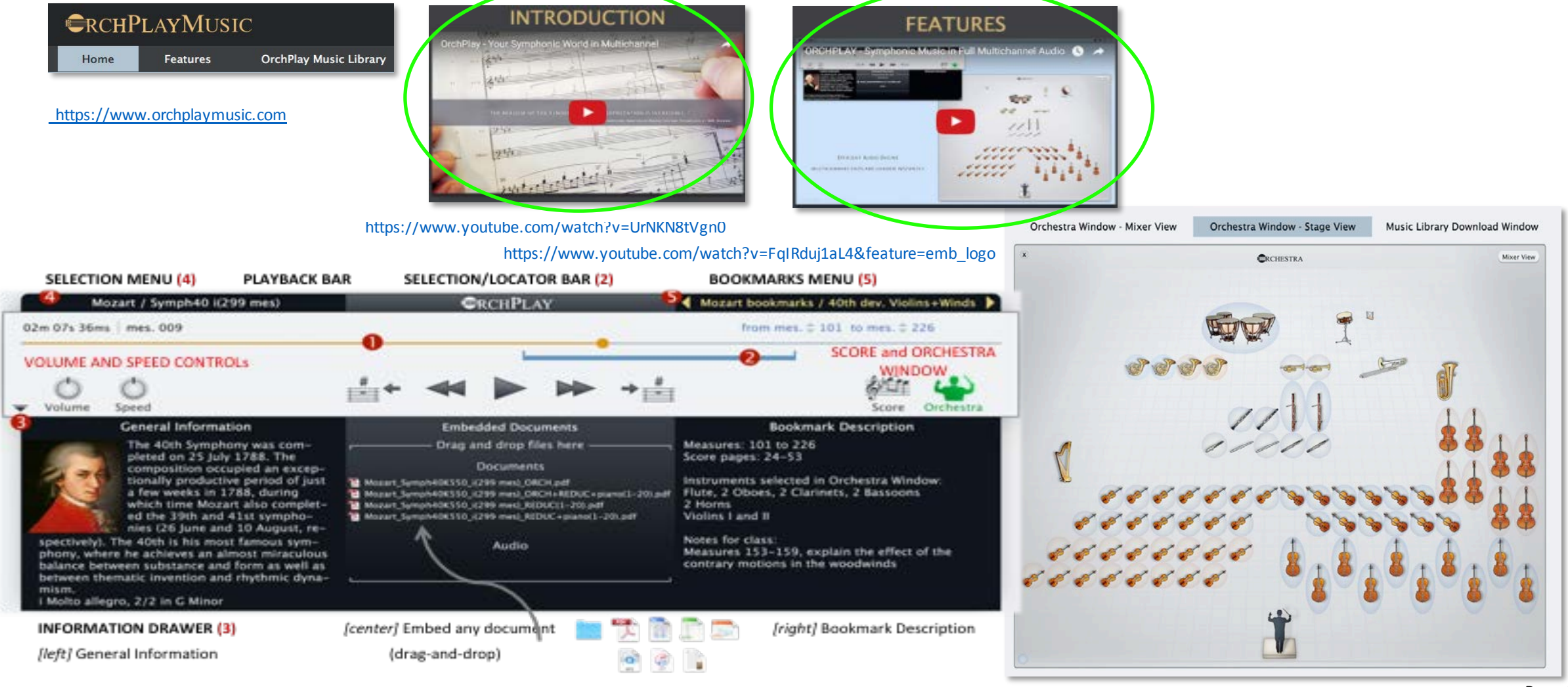

# **Comment le nouvelOrchPlay** 2.0 **peut-il nous être utile?**

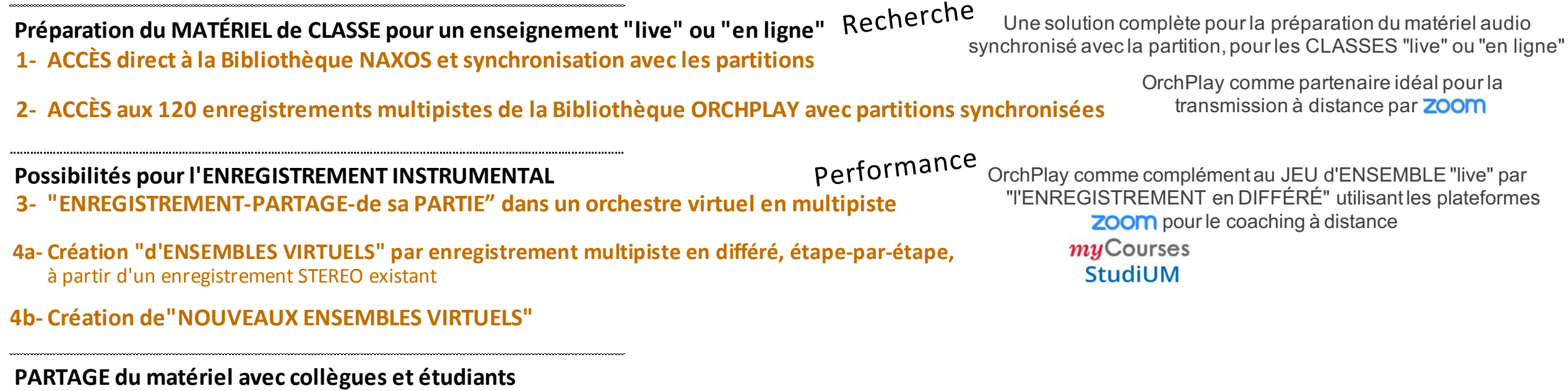

**Nouvelle structure interne des fichiers pour un classement optimal**

- **Quand puis-je tester OrchPlay?**
- **Quand les nouvelles versions de OrchPlay** (2.0 et suivantes) **seront-elles disponibles?**

Page 11 de 23

### Website "Wrapper" ("englobeur")

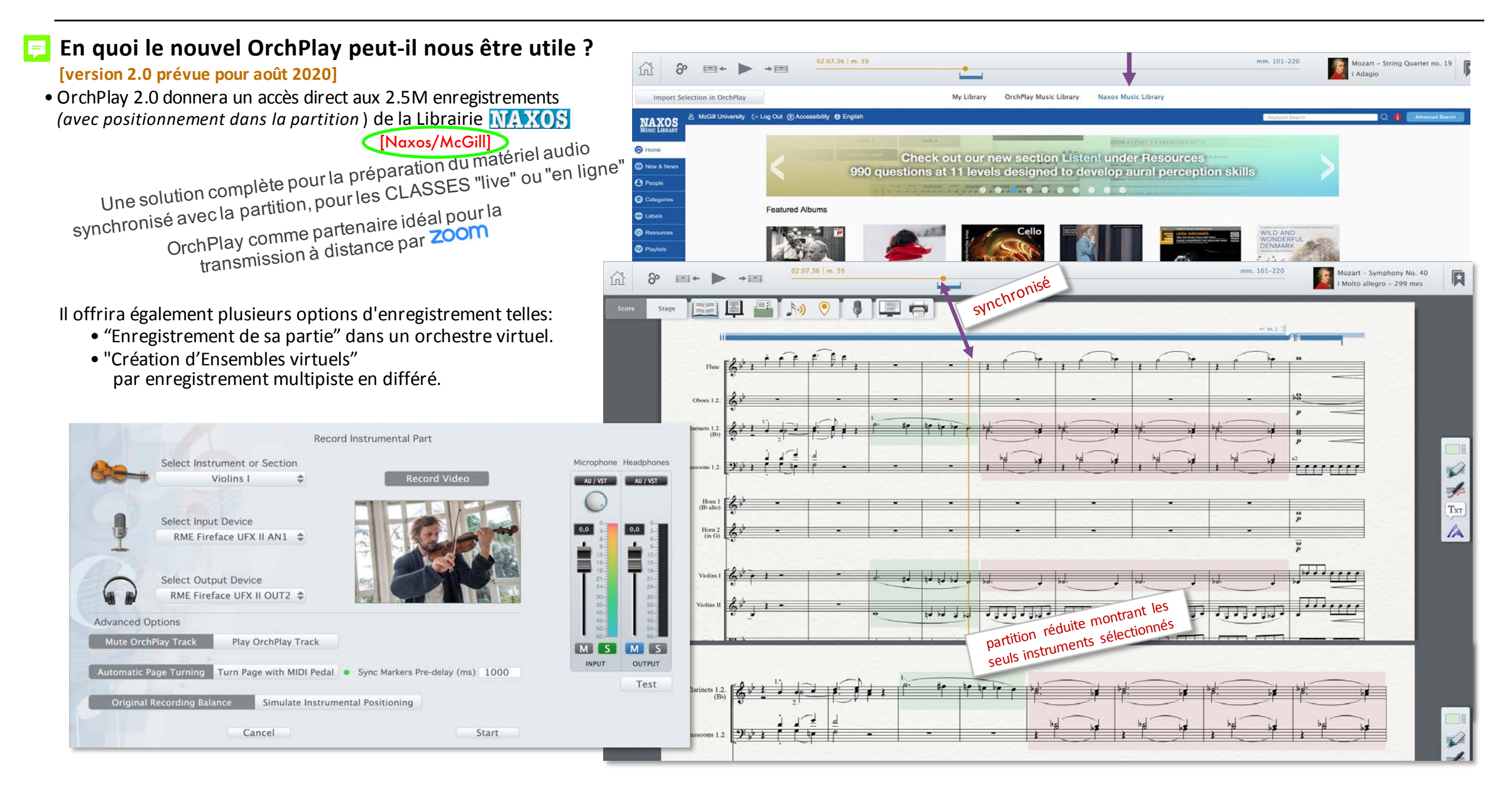

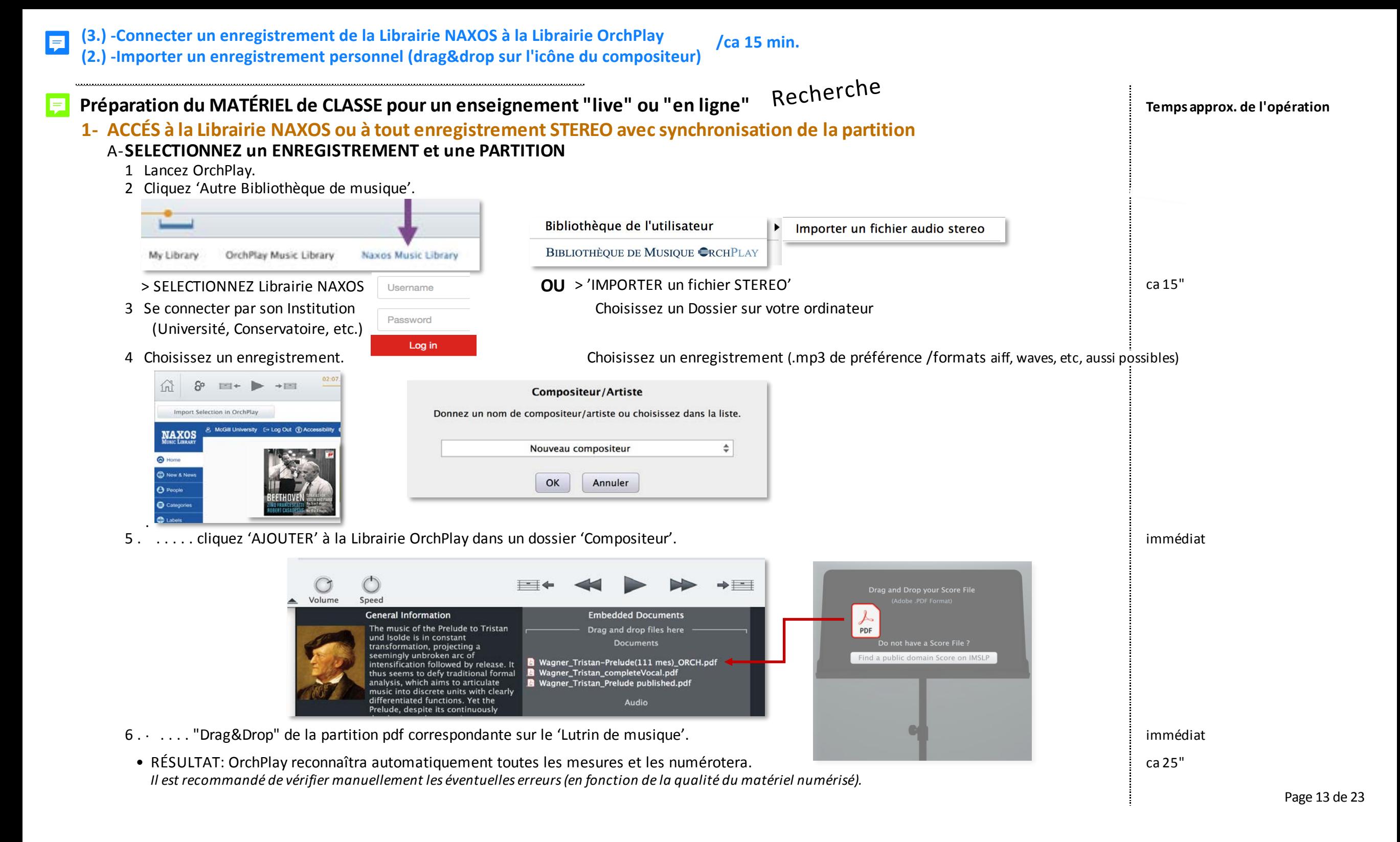

**-Matrix de partition (reconnaissance optique des mesures et portées)** -suite...

EX.2: Liste de Signets: HORNS SOLI+section examples >> see 1.Beethoven, PnoCtro5, 2Horns Coupling / 2.Ravel, Pavane, 2 Horns / 3. Strauss, Till Eulenspiegel. Solo Horn

**Temps approx. de l'opération**

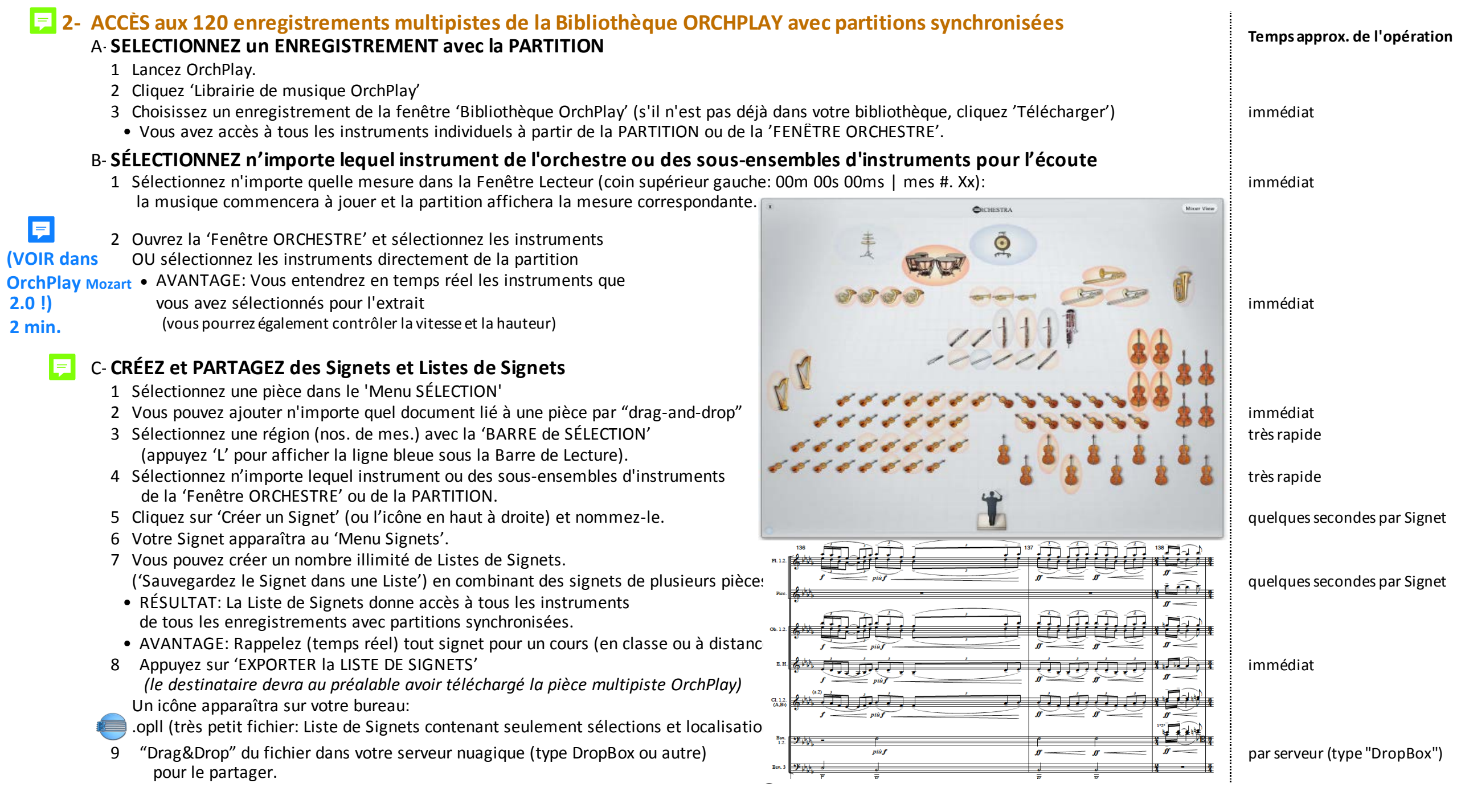

# **Orchestre de l'UdeM (OUM, direction J-F Rivest > Tchaikovsky, Symph. 6-iii) fichier multipiste IMPORTÉ dans OrchPlay / 3 min.**

## **Interface configurable pour l'importation de n'importe quelle musique en format multipiste**

Cette nouvelle fonction permettra d'importer et de gérer toute musique «non basée sur une partition» comme les pièces électro-acoustiques multipistes.

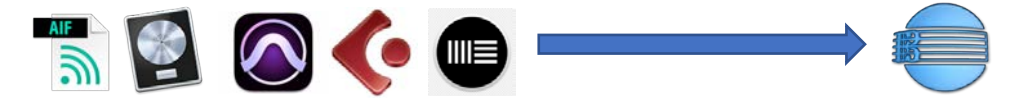

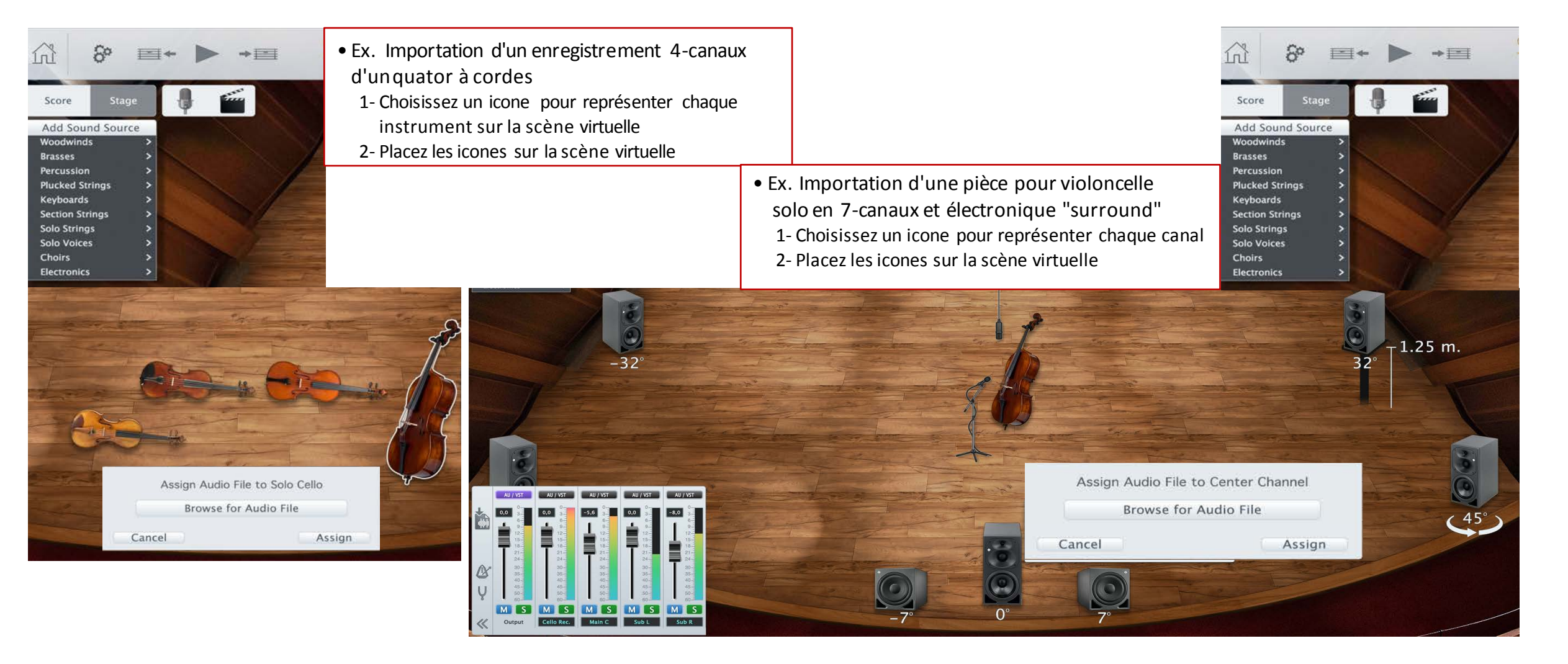

#### OrchPlay comme complément au JEU d'ENSEMBLE **Possibilités pour l'ENREGISTREMENT INSTRUMENTAL** Performance en DIFFÉRÉ" utilisant la dEU d'ENSEMBLE "live" par "l'ENREGISTREMENT<br>:**ipiste 3- "ENREGISTREMENT-PARTAGE-de sa PARTIE" dans un orchestre virtuel en multipiste** A-**SELECTIONNEZ un ENREGISTREMENT avec la PARTITION** Mozart Mozart Symph29K201 ((1-32) ... Symph29K201 ((1-32) 1774 Classical Sonata 2ob/2horn/strings 2016 90.7 MB 10 nn-sn 1 Lancez OrchPlay. Mozart Mozart\_Divertim10K247\_ill(1-1... Divertim10K247\_ill(1-12) 1776 Classical Menuetto 2horn/strings 2016 38.2 MB 9 00:20. 2 Cliquez 'Librairie de musique OrchPlay' **RA** Mozart Mozart SerenadeK250 III(1-40)... SerenadeK250 III(1-40) 1776 Classical 2ft. 2bsn/2horn/strings 2016 167.0 MB 12  $01:12$ **All Mozart** Mozart KINachtmusik i(1-55) 5. KINachtmusik i(1-55) 1782 Classical Sonata Allegro String Orchestra 2016 201.2 MB 9 01:46 3 Choisissez un enregistrement de la fenêtre 'Bibliothèque OrchPlay' in the character de contex and the contex contex and a fermel that the contex and the contex and the contex and the contex in the contex and the contex a (s'il n'est pas déjà dans votre bibliothèque, cliquez 'Télécharger') **ALL** Mozart 77.9 MB 15 Mozart Symph36K425 (20-42). Symph36K425 (20-42) 1783 Classical Andante-Sonata 2ob. 2bsn/2horn, 2tr/timo/stri., 2016 00:36 • RÉSULTAT: Vous avez accès à tous les instruments individuels 图 Mozart Mozart PhoCrto15K450 H(1+32 PhoCrto15K450 H(1+32) 1784 Classical Variation strings /SOLO ppg 2016 75.8 MB 7  $01-32$ **B** Mozart 18.2nh 2htn/2horn/strings 2016 Mozart PooCrto17K453 HT-16. PhoCrto17K453 HT-16.35-42) 1784 Classical Sonata **R9.6 MR** 13 00:50 à partir de la PARTITION ou de la 'Fenêtre ORCHESTRE'. **A** Mozart Mozart PhoCrto18K456 UCL-RL., PhoCrto18K456 UCL-RL 1284 Classical Variation 16.2ob.2bsn/2horn/strings 2016 62.3 MR 13  $00:37$ (vous pourrez également contrôler la vitesse et la hauteur) Mozart Mozart PnoCrto21K467 III/1-2. PnoCrto21K467 III/1-28) 1785 Classical Sonata Rondo 16, 2nh 2hsn/2horn, 2tr/timp. 2016 81.5 MB 17 00:27 **A** Mozart Mozart PnoCrto24K491 III(1-1... PnoCrto24K491 III(1-16) 1785 Classical 1fl, 2ob. 2cl, 2bsn/2horn, 2tr/t... 2016 141.1 MB 18 00:56 图 Mozart 371.1 MB 19 01:54 Mozart DonCloyanni Overture( DonCloyanni Overture(1-39) 1787 Classical Overture-Sonata .... 28. 2nb. 2rl. 2bsn/2born. 2tr/t ... 2016 B- **ENREGISTREZ votre PARTIE ALL** MOZART 135.8 MB 16  $01-02$ Mozart Symph39K543 (26-71)... Symph39K543 (26-71) Mozart Mozart Sumphäßk550 J/299 m Symphäßk550 J/299 mes) 1788 Classical 1fl. 2ob. 2cl. 2bsn/2horn/strings 2016 1.2 GB 17 07:43 1 Sélectionnez la partie instrumentale à enregistrer de la partie de la partie de la partie de la partie de la partie de la partie de la partie de la partie de la partie de la partie de la partie de la partie de la partie (l'ajustement du niveau et de la balance de toutes les familles/sections de l'orchestre est fait automatiquement pour simuler la position virtuelle de chaque instrument enregistré) 2 Sélectionnez le microphone à utiliser immédiat  *(recommendé: usb Blue Yeti de \$70. to \$150.)* Select Instrument or Section Microphone Hi 3 Choisissez 'Enregistrement Video' si désiré de la proposition de la proposition de la proposition de la proposition de la proposition de la proposition de la proposition de la proposition de la proposition de la proposit (la caméra utilisée sera celle intégrée à l'ordinateur) 4 Sélectionnez la sortie audio:<br>
Construir (ou "corbude"), pour évêter le "teodhock" au proposition de la sortie de la sortie audio de la sort écouteurs (ou "earbuds") - pour éviter le "feedback"  $0,0$ RME Fireface UFX II AN1 € 5 Appuyez 'Start' et enregistrez tout en écoutant le contexte sélectionné durée durée durée durée durée durée durée durée durée durée durée durée durée durée durée durée durée durée durée durée durée durée durée durée duré (orchestre complet, famile ou section) and the complet of the complet of the complet of the complet of the complete of the complete of the complete of the complete of the complete of the complete of the complete of the com Vous pouvez enregistrer plusieurs prises si désiré. RME Fireface UFX II OUT2 ≑ • RÉSULTAT: Chacune de vos prises est sauvegardée sur un piste séparée. Use fois votre piste enregistrée elle remplacera la piste originale. **Advanced Options** La piste originale de référence demeure accessible et peut être Mute OrchPlay Track Play OrchPlay Track **MIS** sélectionnée dans le 'Menu Mixeur'. OUTPUT **Automatic Page Turning** Turn Page with MIDI Pedal . Sync Markers Pre-delay (ms) 1000 C- **ÉCOUTEZ** Test 1 Allez à la 'Fenêtre LECTEUR' pour les fonctions de déroulement standard. Coriginal Recording Balance Simulate Instrumental Positioning 2 La balance instrumentale se fait dans la 'Fenêtre PUPITRE de MIXAGE'. International cancel de Cancel de Start D-**PARTAGEZ** 1 Cliquez le bouton 'PARTAGE' 2 Sélectionnez quelle(s) prise(s) vous voulez partager. Un icône apparaîtra sur votre bureau: immédiat immédiat .oplr (votre enregistrement individuel) 3 "Drag&Drop" du fichier dans votre serveur nuagique (type DropBox ou autre) parserveur (type "DropBox") parserveur (type "DropBox") • RÉSULTAT: Tous les professeurs et étudiants inscrits y auront automatiquement accès.

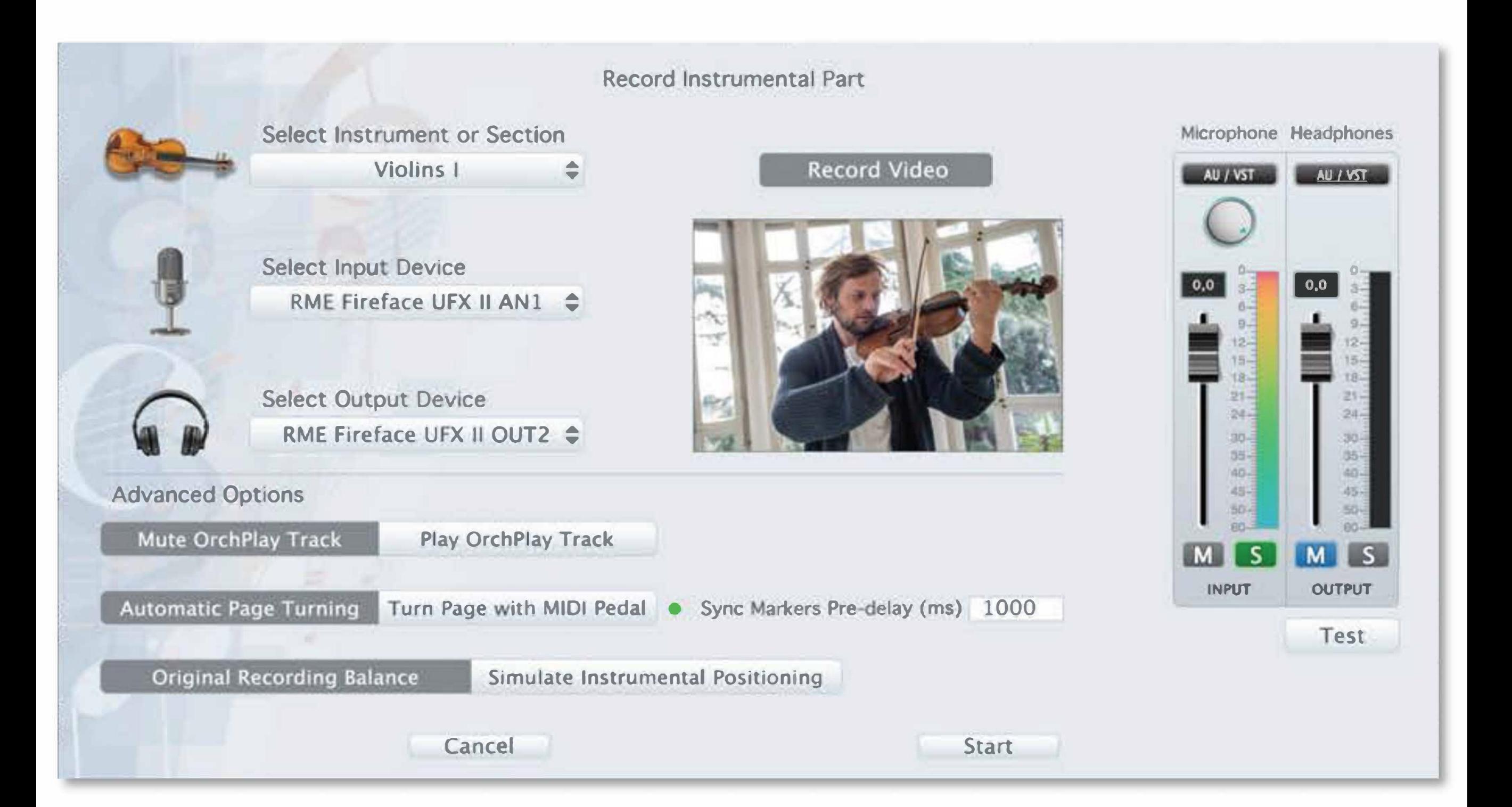

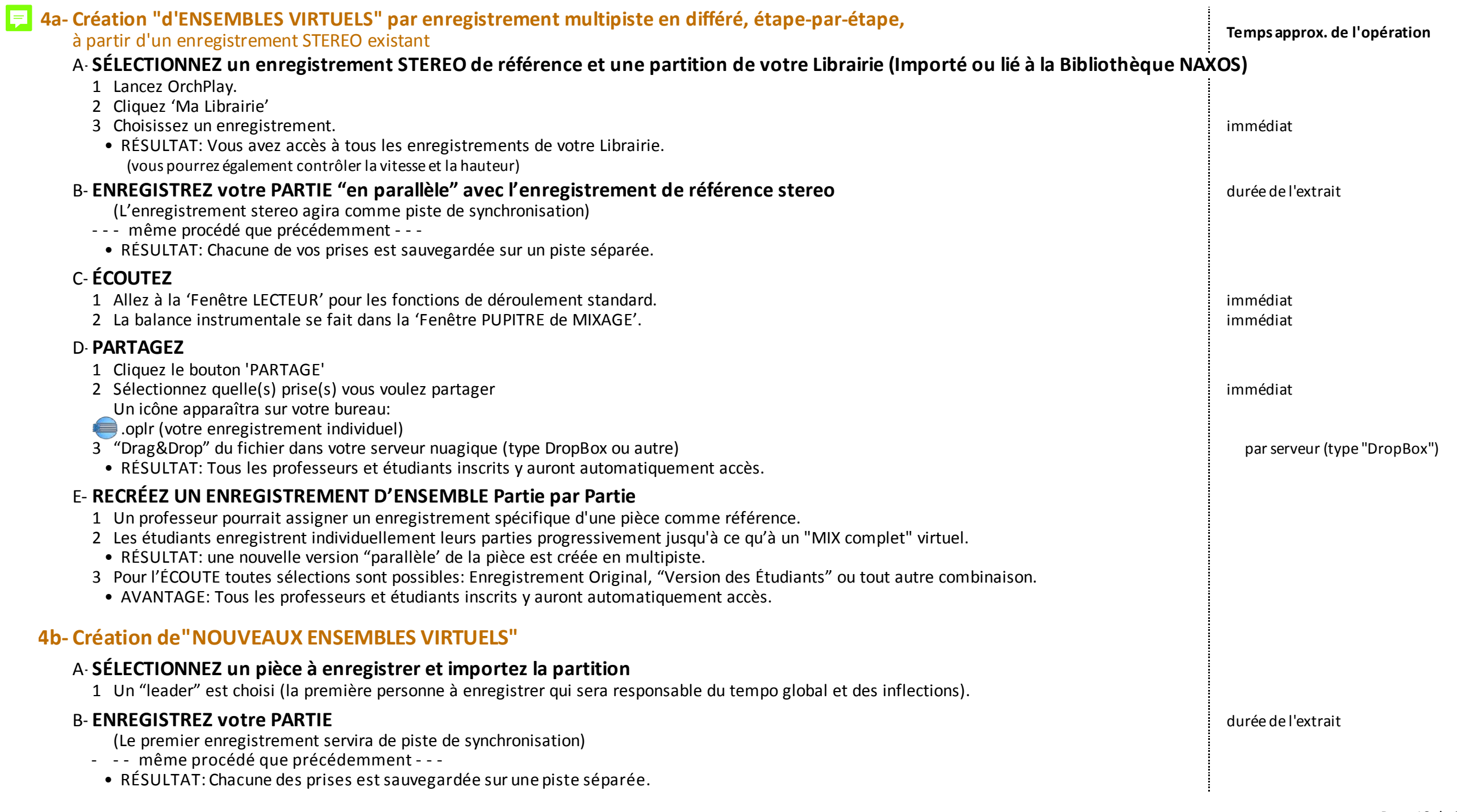

# **Frédéric-Alexandre Michaud dirigeant Berlioz, Fantastique-iv (extrait) comme piste de synchronisation pour "ENREGISTREMENT-PARTAGÉ" dans un orchestre virtuel multipiste / 3min.**

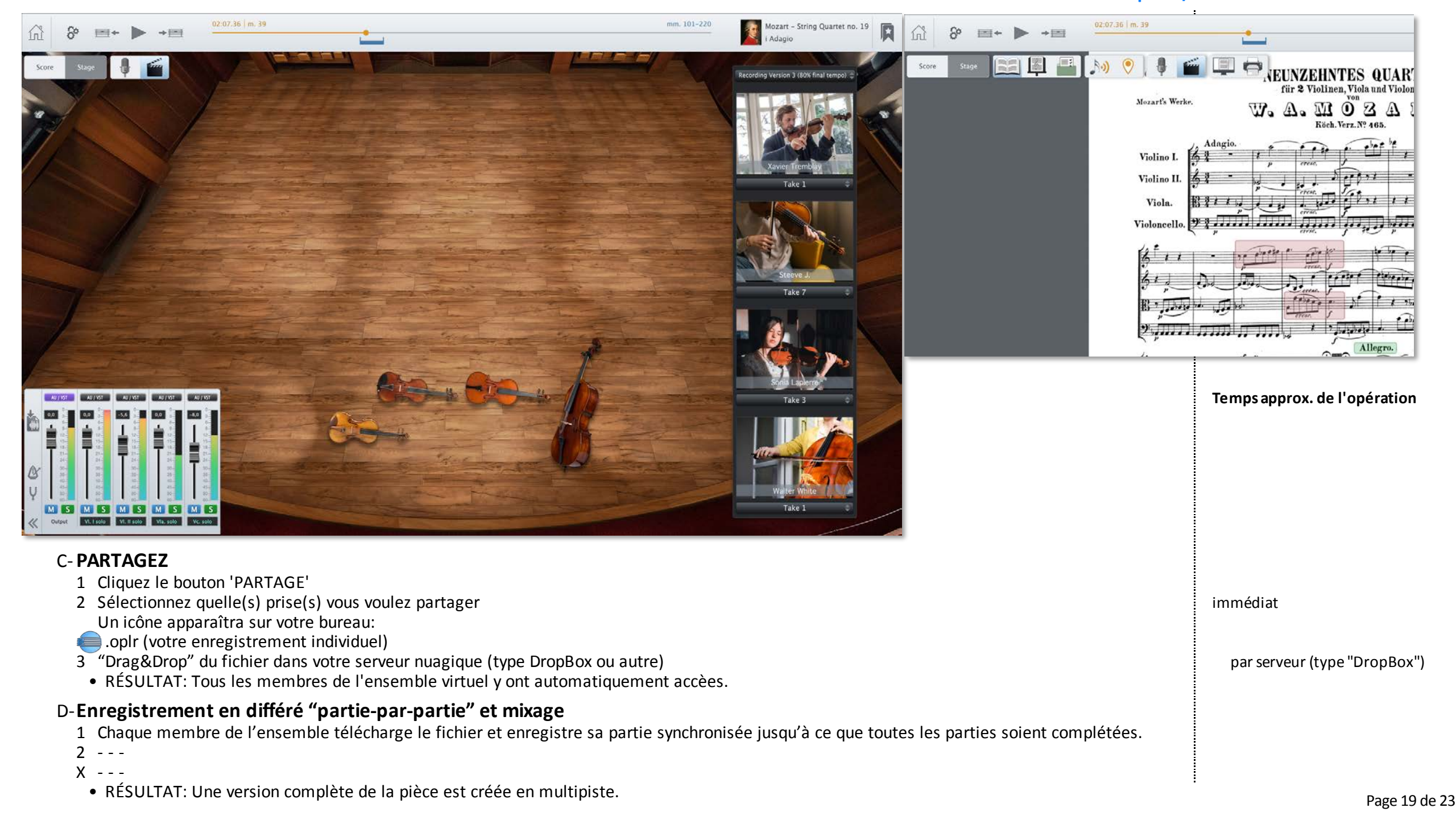

#### **PARTAGE du matériel avec collègues et étudiants** LF.

Une nouvelle structure de dossiers flexible sera créée pour se synchroniser avec des plateformes de cours en ligne telles myCourses (McGill). Elle permettra une copie par simple "drag-and-drop" et la synchronisation des documents entre OrchPlay, l'ordinateur personnel et les cours en ligne.

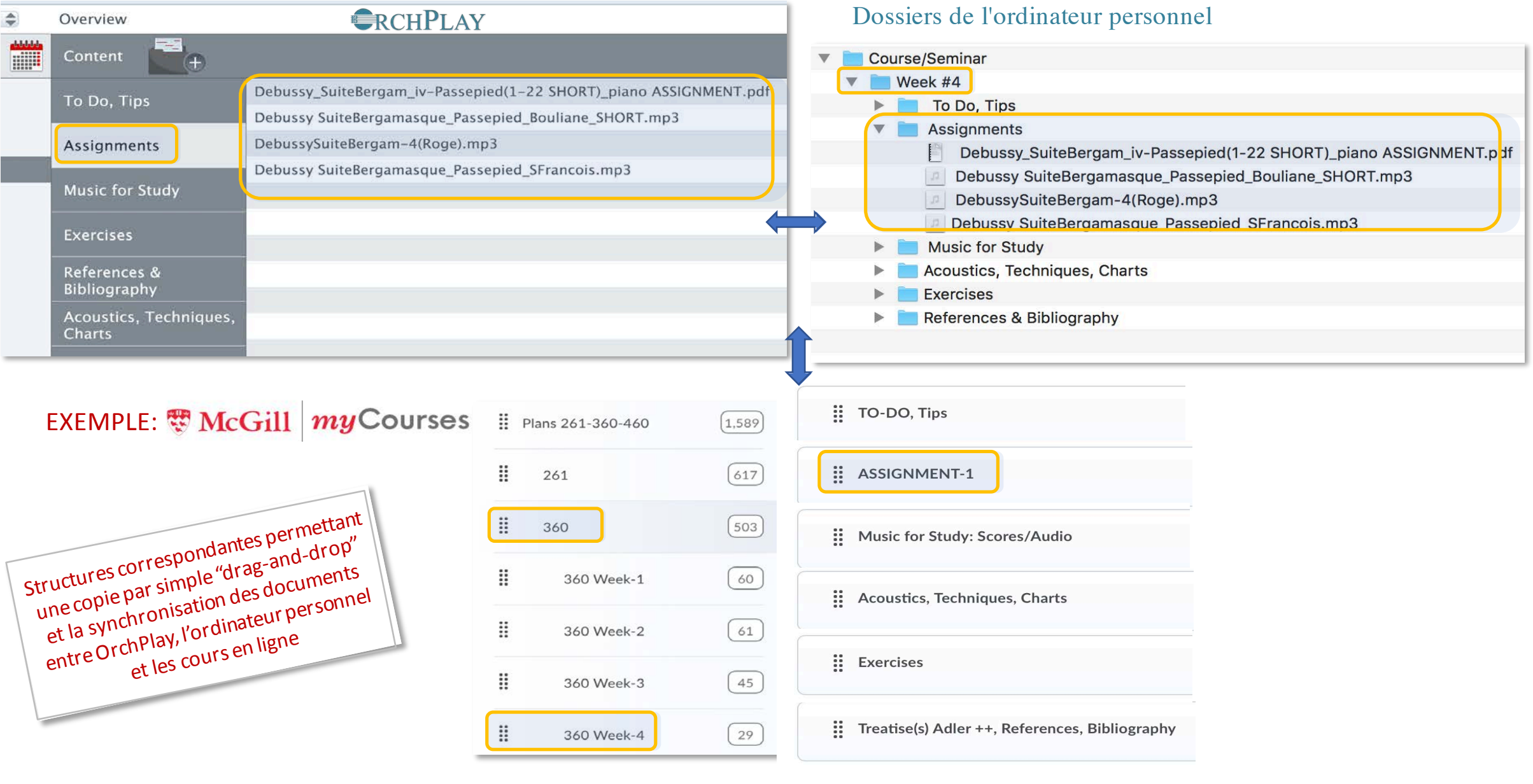

PARTAGEZ des pièces OrchPlay ou des listes de signets avec des collègues ou des étudiants

- 1- Cliquez sur le bouton "PARTAGER" **McGill myCourses** Add a File 2- Sélectionnez ce que vous souhaitez partager > un fichier .oplr ou .opll sera généré sur votre bureau Drop files here, or click below! 3- Téléchargez (Drag&Drop) le fichier dans votre dossier myCourses sélectionn **G** Upload Add > tous les enseignants et étudiants inscrits ont un accès automatique Toutesles pièces OrchPlay et les listes de signets peuvent être exportées et intégrées dans myCourses pour être partagées avec des collègues et des étudiants
- **•** OrchPlay peut devenir un compagnon idéal de  $my$ Courses, StudiUM et ZOOM pour l'enseignement à distance
	- Une intégration plus complète avec myCourses et StudiUM pourrait facilement être planifiée
	- OrchPlay diffuse directement sur Zoom pour une diffusion hi-fi

#### **Nouvelle structure interne des fichiers pour un classement optimal** 見

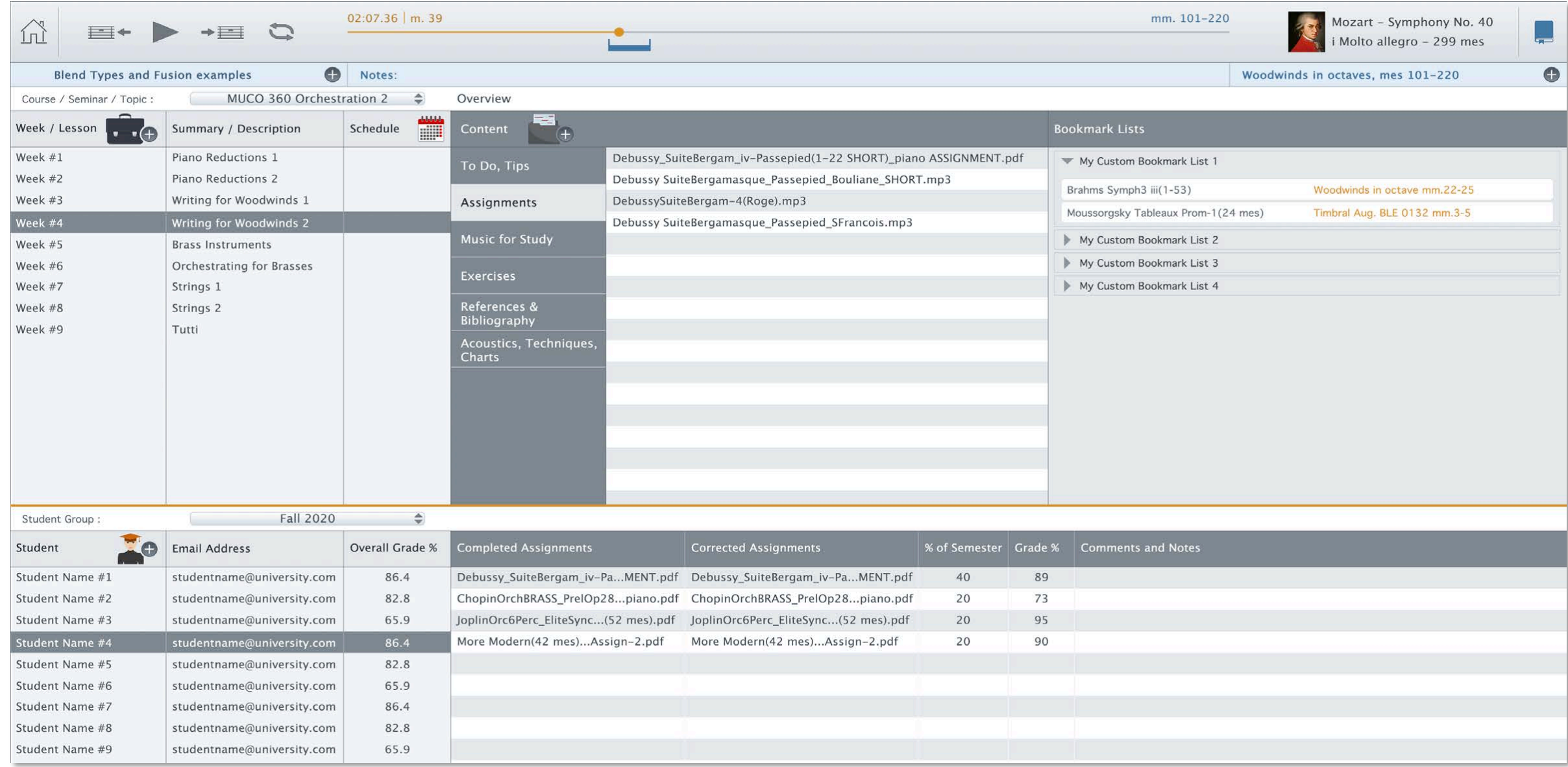

#### • **Quand puis-je tester OrchPlay?**

La version courante (1.1.3) est disponible DÈS MAINTENANT en souscription gratuite

1- TÉLÉCHARGEZ OrchPlay

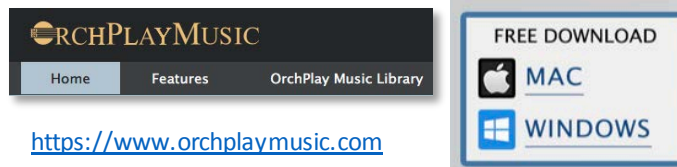

- 2- Suivez les instructions dans le document <Abonnement gratuit Complimentary Subscription GUIDE.pdf>
- p.2-3 English

p.4-5 Français

• **Quand les nouvelles fonctions seront-elles disponibles? | OrchPlay version** 2.0 **et suivantes**

Préparation du MATÉRIEL de CLASSE pour un enseignement "live" ou "en ligne"

- **1- ACCÈS direct à la Bibliothèque NAXOS et synchronisation avec les partitions** Fin août 2020
- **2- ACCÈS aux 120 enregistrements multipistes de la Bibliothèque ORCHPLAY avec partitions synchronisées** Fin août 2020

#### Possibilités pour l'ENREGISTREMENT INSTRUMENTAL

- **3- "ENREGISTREMENT-PARTAGE-de sa PARTIE" dans un orchestre virtuel en multipiste** Automne 2020 et après
- **4a- Création "d'ENSEMBLES VIRTUELS" par enregistrement multipiste en différé, étape-par-étape,** Début 2021 à partir d'un enregistrement STEREO existant
- **4b- Création de"NOUVEAUX ENSEMBLES VIRTUELS"** Début 2021

OrchPlay 2.o Beta **DÉMO**

> DISCUSSION et QUESTIONS

Merci de votre attention!